# **Dell SE2419H/SE2419HX/ SE2719H/SE2719HX**

**دلیل المستخدم**

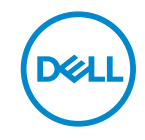

SE2419H/SE2419HX/SE2719H/SE2719HX :الشاشة نموذج SE2419Hf, SE2719Hf :التنظیمي النموذج

# **الملاحظات والتنبیھات والتحذیرات**

**ملاحظة: تشیر الملاحظة إلى المعلومات الھامة التي تساعدكم على الاستخدام الأفضل للكمبیوتر الخاص بكم**. **تنبیھ: تشیر كلمة "تنبیھ" إلى احتمال حدوث تلف في الأجھزة أو فقدان البیانات إذا لم یتم اتباع التعلیمات**. **تحذیر: تشیر كلمة "تحذیر" إلى احتمال حدوث ضرر بالممتلكات أو إصابة شخصیة أو وفاة**.

حقوق التاليف والنشر © 2019 - 2018 مملوكة لشركة Dell أو الشركات التابعة لها. كل الحقوق محفوظة. تعد Dell و EMC والعلامات التجارية

الأخرى ھي علامات تجاریة لشركةDell أو الشركات التابعة لھا. وقد تكون العلامات التجاریة الأخرى علامات تجاریة لمالكیھا المعنیین.

A02 9 - 2019

# المحتويات

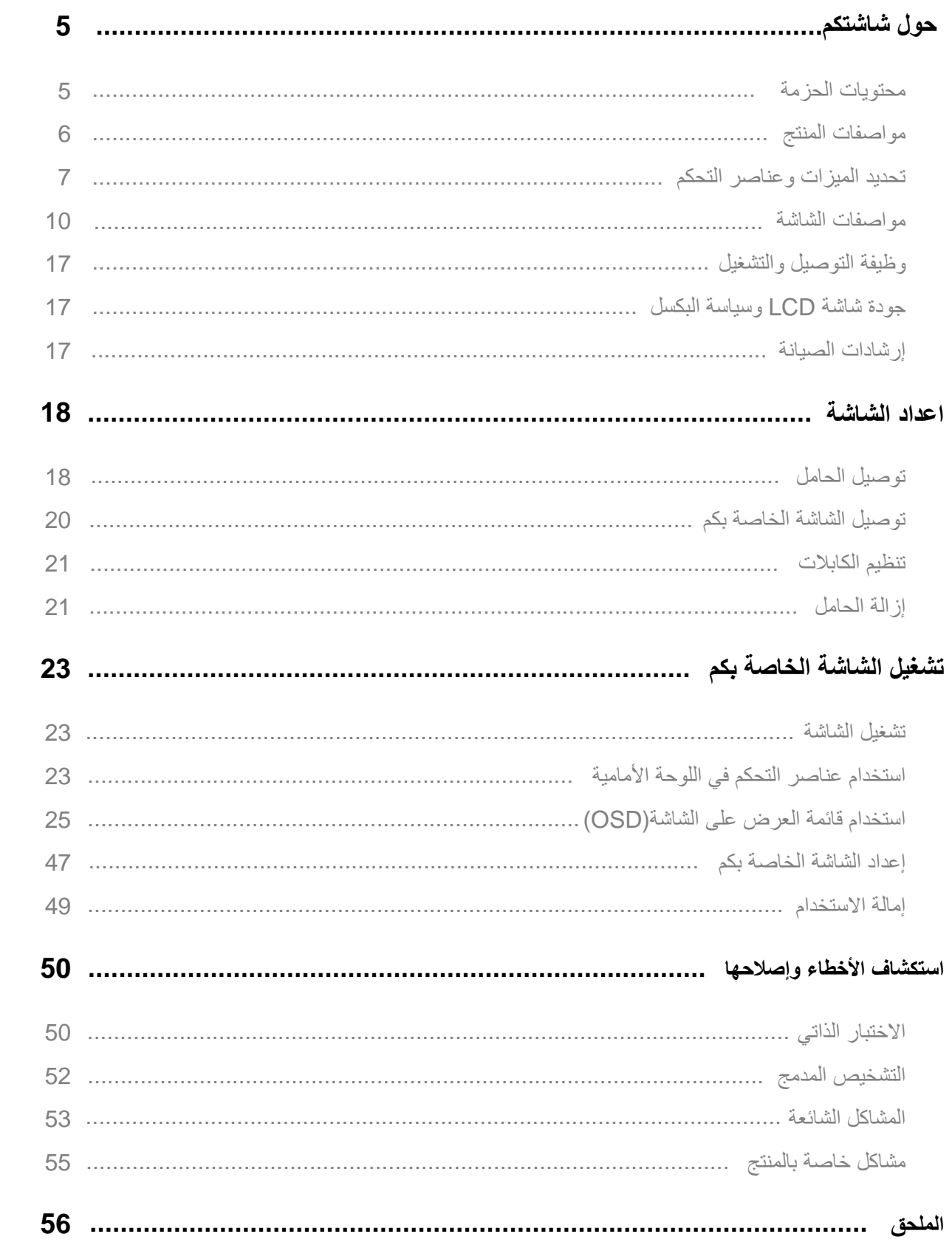

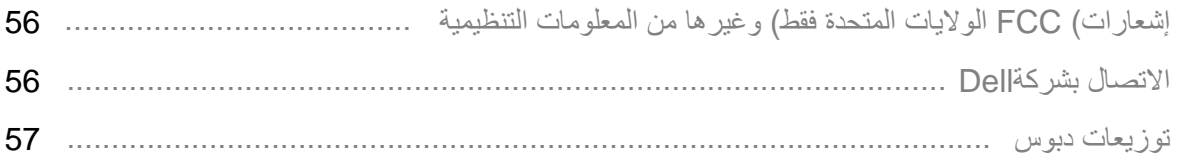

#### **محتویات الحزمة**

<span id="page-4-0"></span>یأتي جھاز العرض الخاص بكم مع المكونات المشار إلیھا في الجدول. ویرجي التأكد من أنكم استلمت جمیع المكونات ویرجي الاتصال ب وأن[ظر الاتصال بشركة](#page-55-0) Dell إذا كان ھناك أي شيء مفقود. **ملاحظة: قد تكون بعض العناصر اختیاریة، وقد لا یتم شحنھا مع الشاشة. وقد لا تتوفر بعض المیزات في بلدان معینة.**

**ملاحظة: للتركیب مع أي حامل آخر، راجع الوثائق المرفقة بالحامل.**

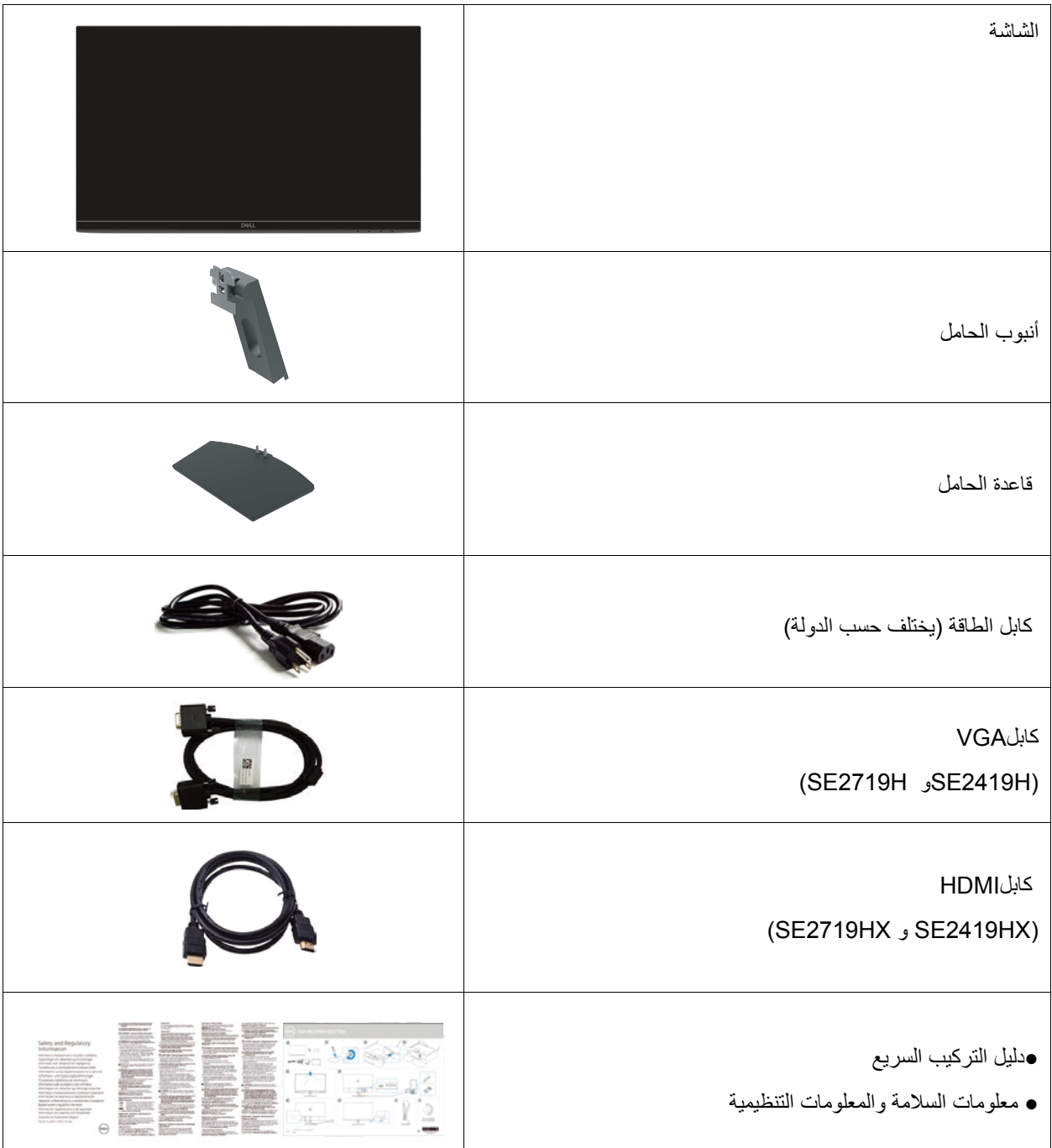

#### **مواصفات المنتج**

تحتوي الشاشة المسطحة بنماذج Dell SE2419H/SE2419HX/SE2719H/SE2719HX على مصفوفة نشطة، شرائح الترانزستور الرق)یقة TFT)، شاشة عرض كریستال سائلة )LCD )، مانع للستاتیكي، وإضاءة خلفیةLED . وتتضمن میزات الشاشة ما یلي: ●HX2419SE/H2419SE: العرض بمساحة عرض قطري60.45 سم )23.8 بوصة( ً )یتم قیاسھ قطریا(. الدقة 1920 × 1080 ، مع دعم الشاشة الكاملة للحصول على دقة أقل.

●HX2719SE/H2719SE: العرض بمساحة عرض قطري 68.58 سم )27 بوصة( ً )یتم قیاسھ قطریا(. الدقة 1920 × ،1080 مع دعم الشاشة الكاملة للحصول على دقة أقل.

- ●زوایا المشاھدة الواسعة بـ178 درجة في الاتجاھات العمودیة والأفق یة.
	- ●نسبة تباین دینامیكي عا)لیة 8,000,000:1(
- ●یعمل اتصال HDMI على جعلھ بسیطا وسھلا للتواصل مع الأنظمة الأصلیة والأنظمة الجدیدة.
	- ً ●قم بالتوصیل والتشغیل إذا كان مدعوم ا من الكمبیوتر
	- ●التعدیلات على الشاشة )OSD )ھي لسھولة الإعداد وتحسین الشاشة.
		- ●الطاقة الاحتیاطیة0.5 واط عندما تكون في وضع الن وم.
		- ●تحسین راحة العین باستخدام شاشة خالیة من الومی ض.

●التأثیرات المحتملة على المدى الطویل إذا تسبب انبعاث الضوء الأزرق من الشاشة في حدوث تلف للعیون، بما في ذلك إرھاق العین أو إجھاد العین

الرقمي. تم تصمیم میزة ComfortView( العدسة( لتقلیل كمیة الضوء الأزرق المنبعث من الشاشة للمساعدة على تحسین راحة الع ین.

- ●فتحة قفل الأم ان.
- ●الزجاج الخالي من الزرنیخ واللوحة الخالیة من الزئب ق.
	- BFR / PVC-Reduced●
- الخالیة من PVC / BFR) تصنع لوحات الدوائر الكھربائیة داخل الشاشة باستخدام شرائح خالیة منPVC/BFR (.
	- ●المطابقة لـ RoHS .

# **تحدید المیزات وعناصر التحكم** ا**لمنظر الأمامي**

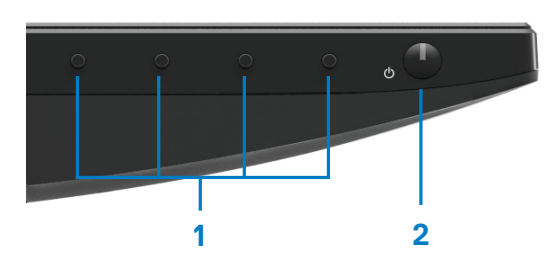

<span id="page-6-0"></span>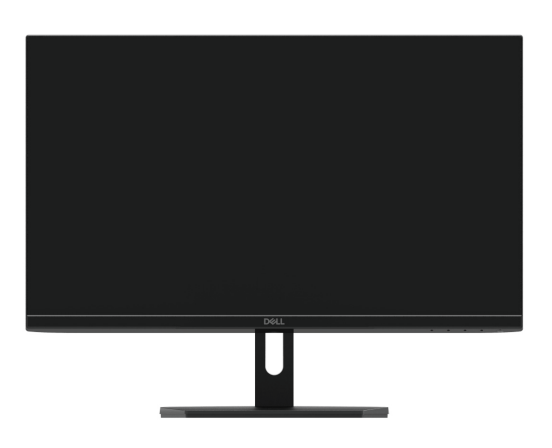

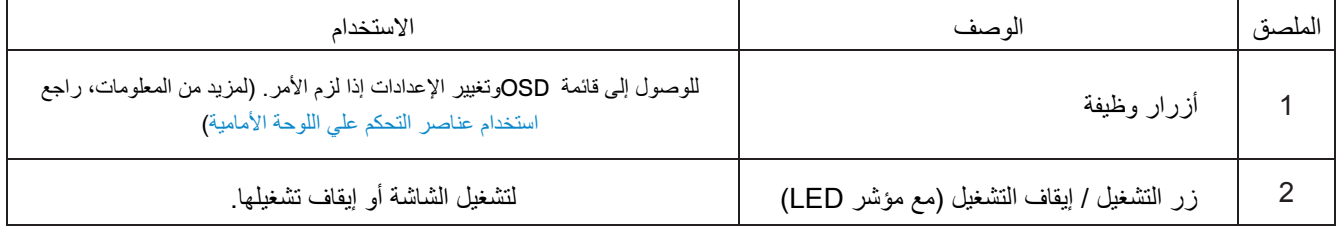

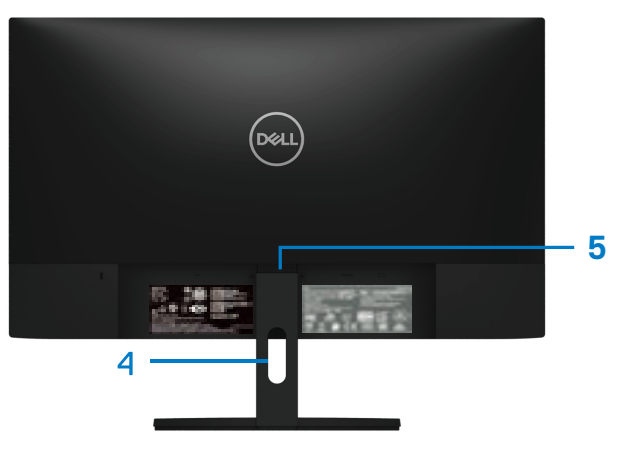

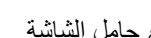

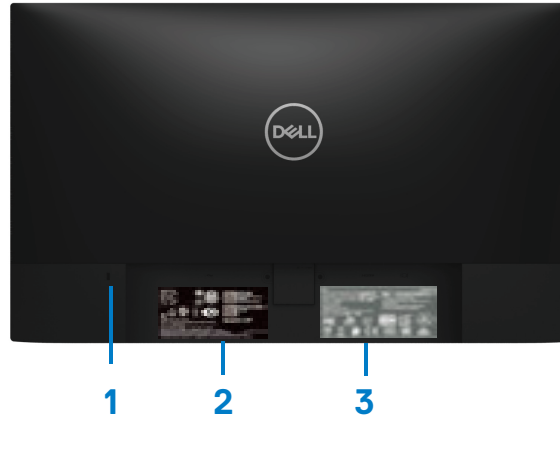

مع حامل الشاشة بدون حامل الشاشة

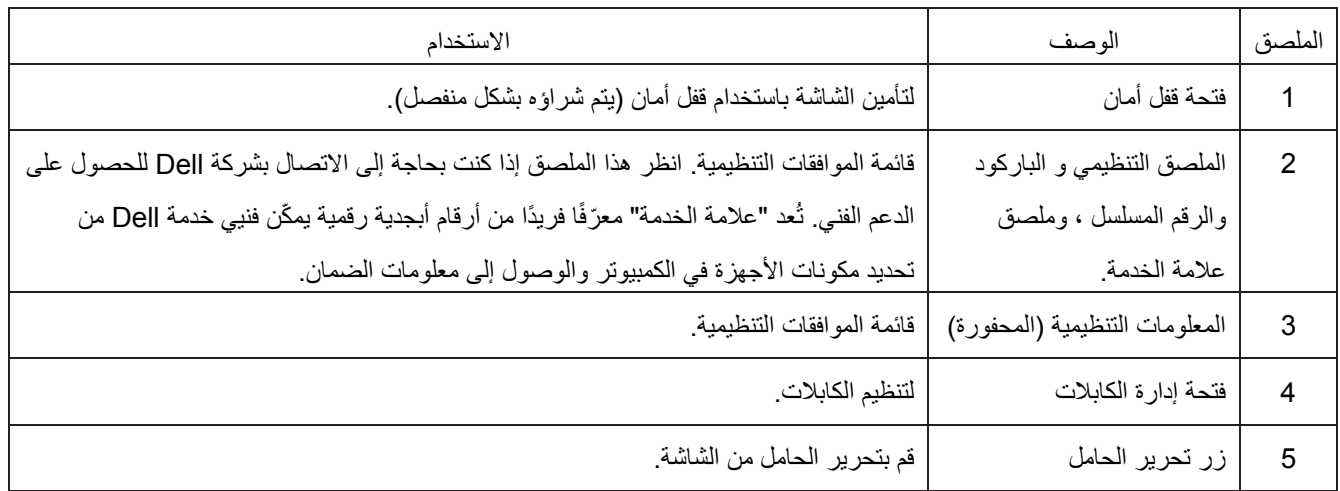

**ال يمنظر الجانب**

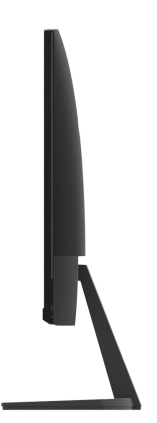

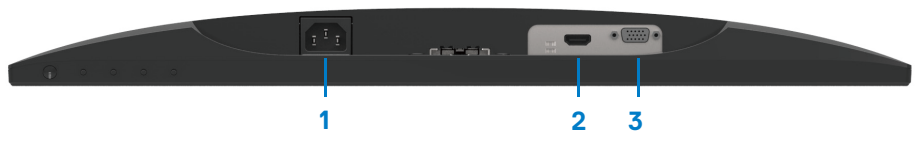

**SE2419H/SE2419HX/SE2719H/SE2719HX**

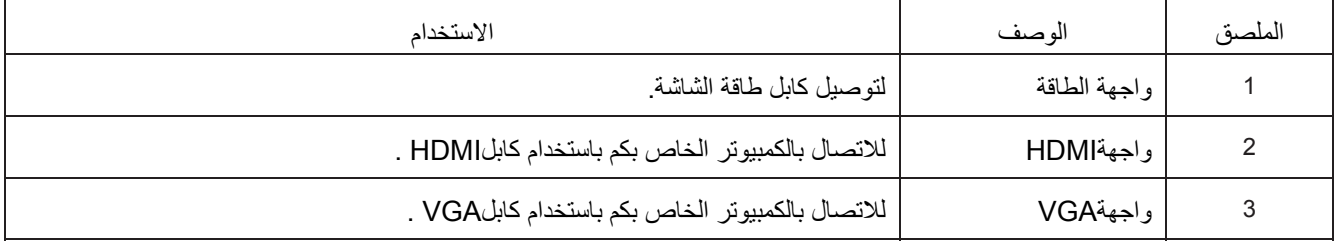

**مواصفات الشاشة**

<span id="page-9-0"></span>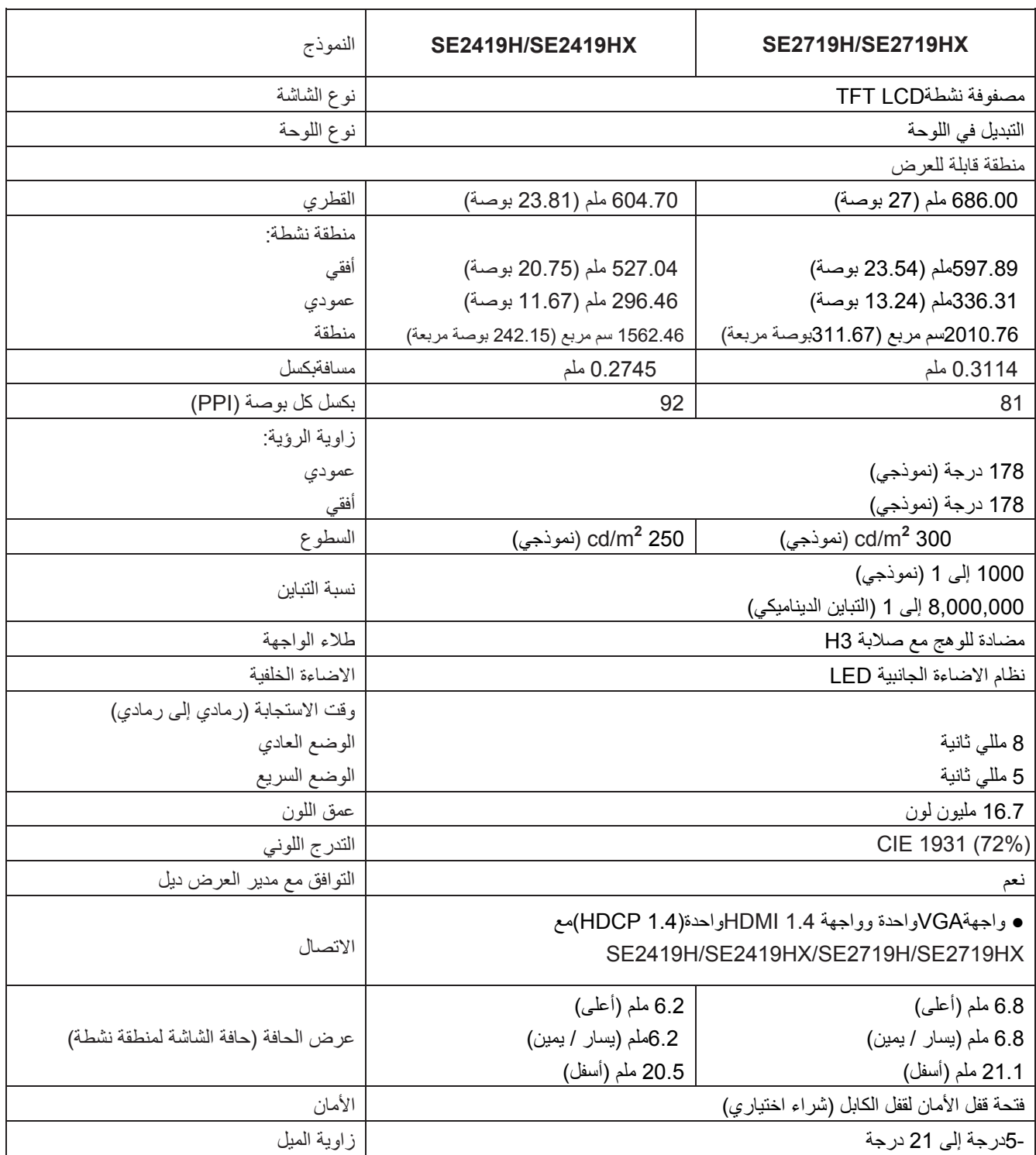

**مواصفات الدقة**

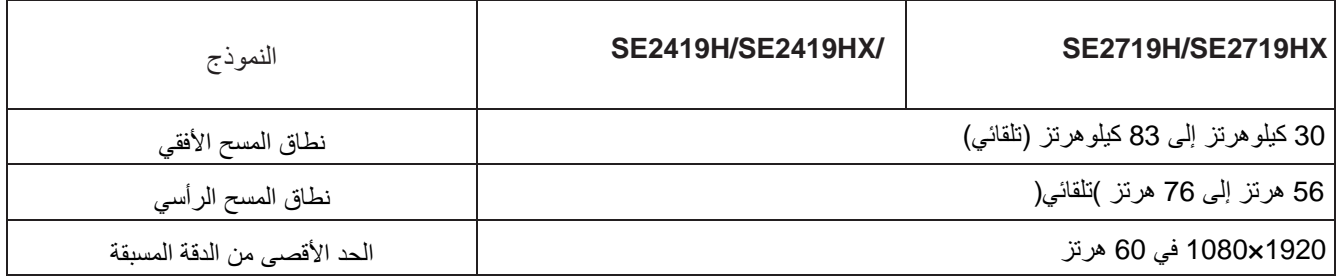

# **أوضاع العرض مسبقا**

#### **SE2419H/SE2419HX/SE2719H/SE2719HX**

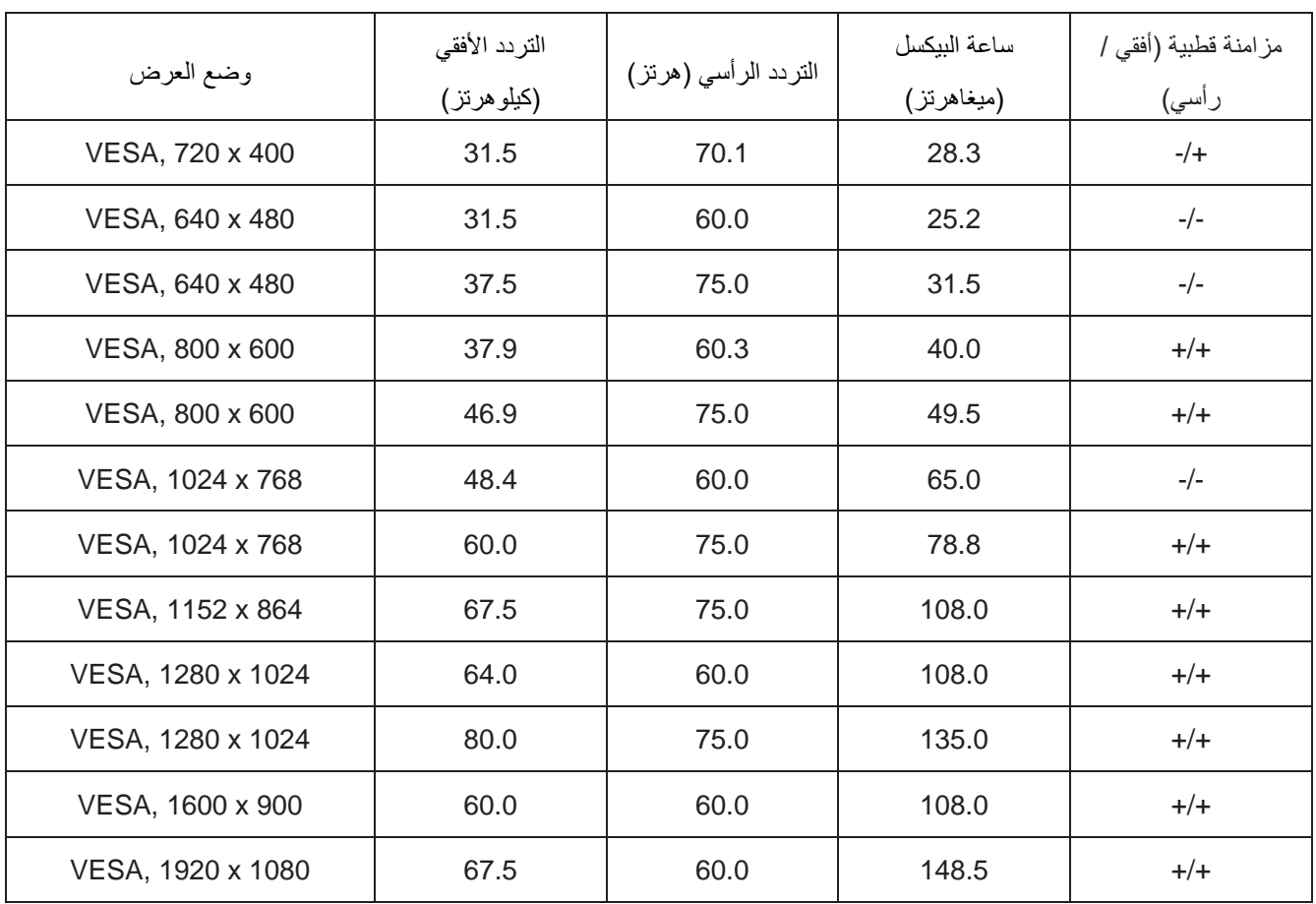

**الخصائص الكھربائیة**

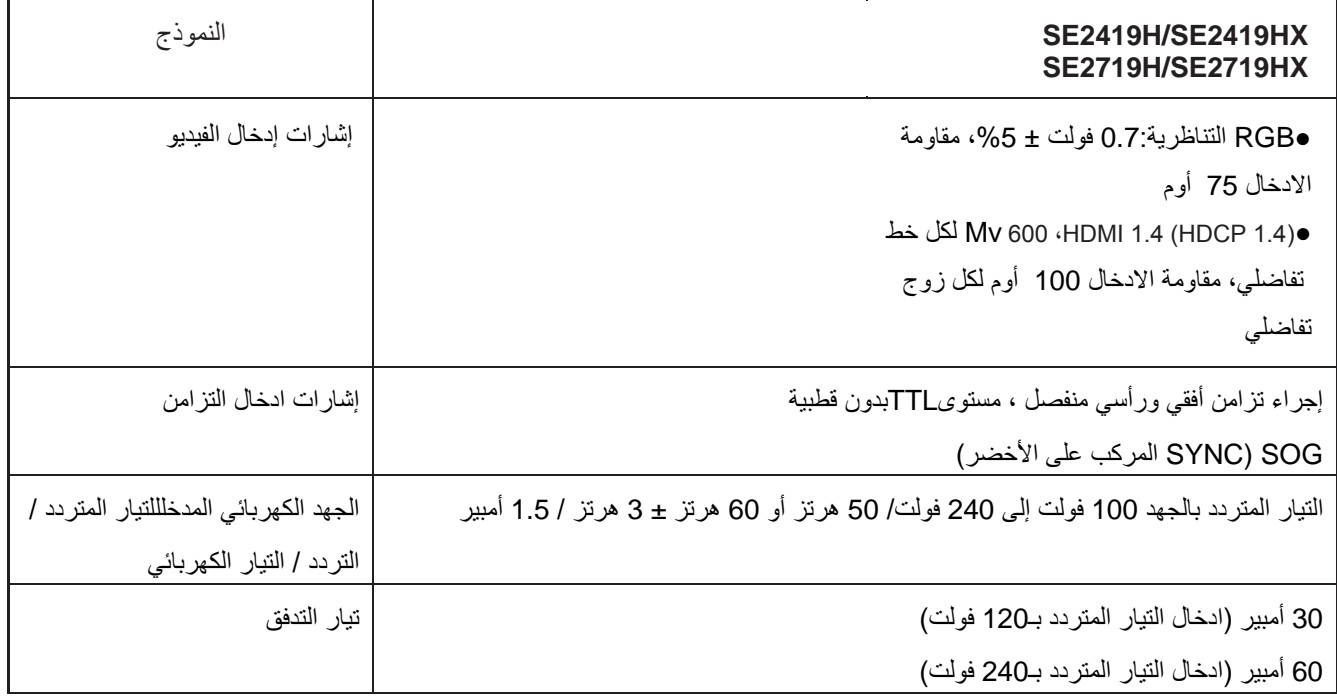

#### **الخصائص البدنیة**

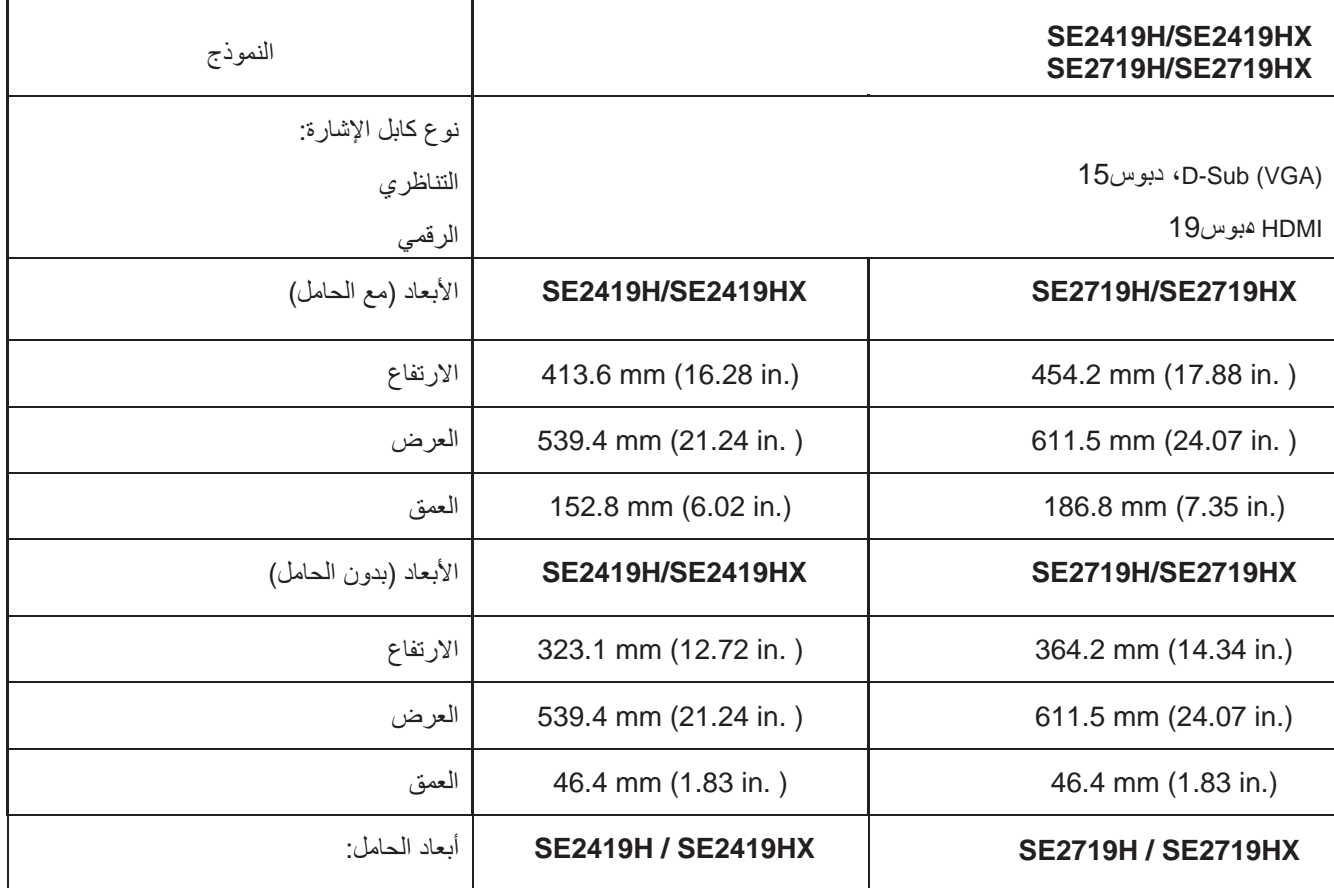

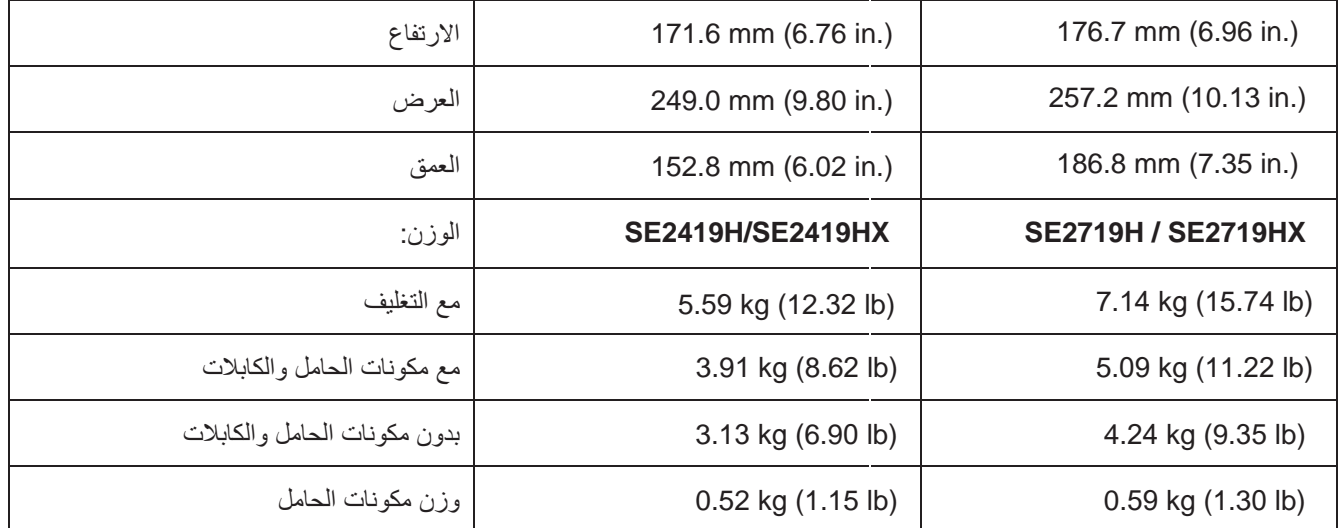

#### **الخصائص البیئیة**

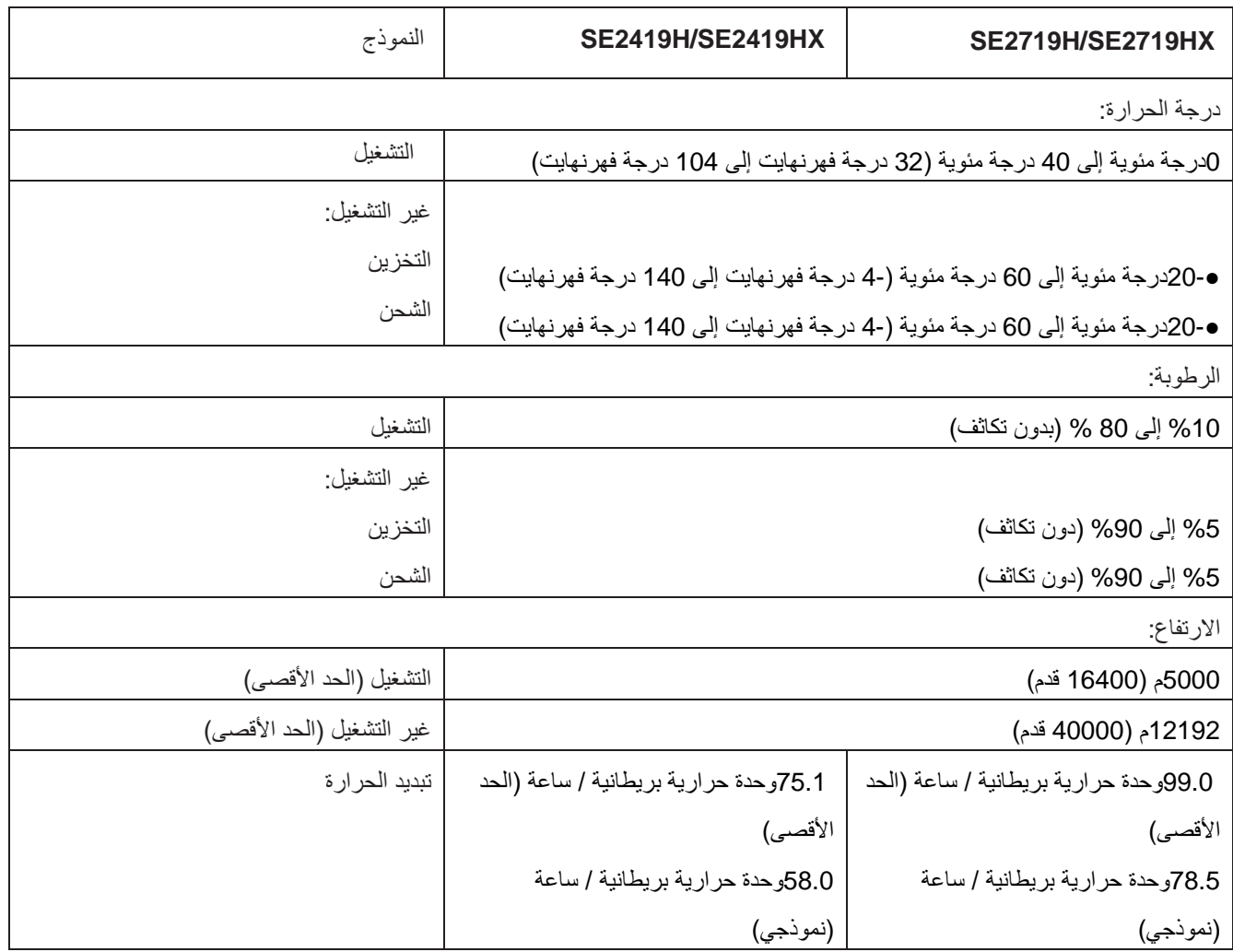

#### **أوضاع إدارة الطاقة**

<span id="page-13-0"></span>إذا كان لديكم بطاقات الرسوم البيانية لـ VESAأو البرامج المركبة على جهاز الكمبيوتر الخاص بكم التي تتوافق مع DPES، يمكن للشاشة تقليل استهلاك الطاقة تلقائيًا عندما لا تكون قيد الاستخدام. وهذا هو يشار إلىه باسم وضع توفير الطاقة \*. وإذا اكتشف الكمبيوتر مدخلات من لوحة المفاتيح أو الماوس أو أجهزة الإدخال الأخرى، تستأنف الشاشة عملها تلقائيًا. ويوضح الجدول التالي استهلاك الطاقة والاشارات لمهذه المميزة التلقائية لتوفير الطاقة .

> \*لا یمكن تحقیق استھلاك الطاقة صفر في وضع ایقاف التشغیل إلا عن طریق فصل كابل الطاقة من الشاشة . **SE2419H/SE2419HX**

![](_page_13_Picture_423.jpeg)

![](_page_13_Picture_424.jpeg)

#### **SE2719H/SE2719HX**

![](_page_13_Picture_425.jpeg)

![](_page_13_Picture_426.jpeg)

\* يمكن تحقيق عدم استهلاك الطاقة نهائيًا في وضع إيقاف التشغيل فقط عن طريق فصل الكبل الأساسي من الشاشة.

\* \* أقصى استهالك للطاقة مع أقصى إشراق وتباين.

هذه الوثيقة تستخدم كالمراجع فقط وتعكس أداء المختبر <sub>.</sub> وقد يؤدي منتجكم أداءً مختلفًا وفقًا للبرامج والمكونات والأجهزة الطرفية التي طلبتها ولا یلتزم بتحدیث ھذه المعلومات. لذلك، لا ینبغي للعمیل الاعتماد على ھذه المعلومات في اتخاذ القرارات المتعلقة بالتفاوتات الكھربائیة أو غیر ذلك. ولا یوجد ضمان صریح أو ضمني من حیث الدقة أو الاكتمال.

### **ملاحظة:**

PON: استهالك الطاقة في وضع التشغيل كما هو مقاس حسب طريقة اختبار Star Energy. TEC: إجمالي استهالك الطاقة بالكيلو وات في الساعة مقاس حسب طريقة اختبار Star Energy.

**SE2419H** (dell) **Dell 24 Monitor**  $\circledcirc$ <sup>1</sup> No VGA Cable The display will go into Power Save Mode in 4 minutes. www.dell.com/SE2419H SE2419H

یعمل OSDفقط في وضع التشغیل العادي. وعند الضغط على أي زر في وضع ایقاف التشغیل النشط، سیتم عرض إحدى الرسائل التالیة:

# **SE2419HX**

![](_page_14_Picture_116.jpeg)

#### **SE2719H**

![](_page_15_Picture_68.jpeg)

### **SE2719HX**

![](_page_15_Picture_69.jpeg)

قم بتنشیط الكمبیوتر والشاشة للوصول إلى .OSD

#### **وظیفة التوصیل والتشغیل**

<span id="page-16-0"></span>ً یمكنكم تركیب الشاشة في أي نظام متوافق مع التوصیل والتشغیل. وتقوم الشاشة تلقائیا بتوفیر بیانات تعریف العرض الموسعة (EDID (الینظام الكمبیوتر باستخدام بروتوكولات قناة بیانات العرض(DDC(حتى یتمكن النظام من تكوین نفسھ وتحسین إعدادات الشاشة. ومعظم عملیات التركیب للشاشة تكون تلقائیة، ویمكنكم تحدید إعدادات مختلفة إذا رغبت في ذلك. ولمزید من المعلومات حول تغییر إعدادات الشاشة، راجع [تشغیل جھاز](#page-22-0)  [العرض.](#page-22-0)

#### **جودة شاشة** LCD **وسیاسة البكسل**

أثناء عملیة تصنیع شاشةLCD، من الطبیعي أن تصبح بیكسل واحد أو أكثر ثابتًا في حالة غیر متغیرة یصعب رؤیتھا ولا تؤثر على جودة العرض أو قابلیة الاستخدام. ولمزید من المعلومات حولجودة شاشةLCDوسیاسة وحدات البكسل، یرجي زیارة موقع دعمDell .www.dell.com/support/monitorsعلى

**إرشادات الصیانة**

**تنظیف الشاشة**

**تحذیر: قبل تنظیف الشاشة، افصل كابل طاقة الشاشة من مقبس التیار الكھربائي.**

**تنبیھ: اقرأ [تعلیمات السلامة و](#page-55-0)اتبعھا قبل تنظیف الشاشة.**

للحصول على أفضل الممارسات، اتبع الإرشادات الواردة في القائمة أدناه أثناء فتح التغلیف أو تنظیف أو معالجة الشاشة: ●لتنظيف شاشتكم، قم بتخفيف قماشة ناعمة ونظيفة بالماء. وإذا كان نلك ممكنا، قم باستخدام الأنسجة الخاصة لتنظيف الشاشة أو محلول مناسب لطلاء مضادللساكنة. ولا تستخدم البنزين أو المخففاتأو الأمونيا أو المنظفات الكاشطة أو الهواء المضغوط. ●استخدم قطعة قماش مبللة بخفة لتنظيف الشاشة. وينبغي تجنب استخدام أي نوع من المنظفات لأن بعض المنظفات تترك فيلمًا حليبيًا على الشاشة. ●إذا لاحظت وجود مسحوق أبیض عند فك حزم شاشتكم، فقم بمسحھا بقطعة قماش. ب● قم تعامل مع الشاشة بعنایة حیث أن الشاشة السوداء قد تتعرض للخدش.

●للمساعدة في الحفاظ على أفضل جودة الصورة على الشاشة، استخدم شاشة توقف تتغیر دینامیكيًا وقم بايقاف تشغيل الشاشة عندما لا تكون قيد الاستخدام.

<span id="page-17-0"></span>توصیل الحا*مل* **یكون ملاحظة: الحامل غیر متصلا عندما یتم شحن الشاشة من المصنع. ملاحظة: ینطبق الإجراء التالي على الحامل الذي یتم شحنھ مع شاشتكم.**

لإرفاق حامل الشاشة:

1. قم بتوصیل أنبوب الحامل بقاعدة الحامل، وثم أحكم ربط المسامیر على قاعدة الحامل.

![](_page_17_Picture_4.jpeg)

2. قم بمحاذاة قوسأنبوب الحامل مع الأخوات الموجودة في الجزء الخلفي من الشاشة.

![](_page_17_Picture_6.jpeg)

.3 حرك مجموعة الحامل حتی تستقر في مکانھا.

![](_page_18_Picture_1.jpeg)

<span id="page-19-0"></span>توصيل الشاشة الخاصة بكم كتحذير : قبل أن تبدأ أيًا من الإجراءات الواردة في هذا القسم، اتبع إرشادات السلامة  $\Delta$ كم ملاحظة: لا تقم بتوصيل جميع الكابلات بالكمبيوتر في نفس الوقت. ومن المستحسن توجيه الكبلات عبر فتحة إدارة الكبلات قبل توصيلها بالشاشة

لتوصيل الشاشة الخاصة بكم بالكمبيوتر :

1. قم بإيقاف تشغيل الكمبيوتر وفصل كبل الطاقة.

2. قم بتوصيل كابلVGA أوHDMمن شاشتكم بالكمبيوتر <sub>.</sub>

توصيل كابلVGA

![](_page_19_Picture_5.jpeg)

توصيل كابلHDMI

![](_page_19_Picture_7.jpeg)

#### **تنظیم الكابلات**

استخدم فتحة إدارة الكابلات لتوجیھ الكابلات المتصلة بالشاشة.

<span id="page-20-0"></span>![](_page_20_Picture_2.jpeg)

**إزالة الحامل**

ملاحظة: لمنع الخدوش على الشاشة عند إز الـة الحامل، برجي التأكد من وضع الشاشة على سطح ناعم ونظيف. ملاحظة: ینطبق الإجراء التالي على الحامل الذي یتم شحنھ مع شاشتكم.

لإزالة الحامل:

1. ضع الشاشة على قطعة قماش ناعمة أو وسادة على طول المكتب.

![](_page_20_Picture_7.jpeg)

. 2 قم بإمالة الحامل لأسفل للوصول إلى زر التحریر.

![](_page_20_Picture_9.jpeg)

. 3 اضغط على زر التحریر باستخدام مفك طویل.

![](_page_21_Picture_1.jpeg)

4 . عند الضغط علي زر التحریر باستمرار، اسحب الحامل الي الخارج.

![](_page_21_Picture_3.jpeg)

# <span id="page-22-0"></span>**تشغیل الشاشة الخاصة بكم**

# **تشغیل الشاشة**

اضغط على زر لتشغیل الشاشة.

![](_page_22_Picture_3.jpeg)

### **استخدام عناصر التحكم في اللوحة الأمامیة**

استخدم أزرار التحكم في الحافة السفلیة للشاشة لضبط الصورة المعروضة.

![](_page_22_Picture_6.jpeg)

یوضح الجدول التالي أزرار التحكم:

![](_page_22_Picture_172.jpeg)

![](_page_23_Picture_223.jpeg)

#### **عناصر التحكم OSD**

استخدم الأزرار الموجودة على الحافة السفلیة للشاشة لضبط إعدادات الصورة.

![](_page_23_Figure_3.jpeg)

### **استخدام قائمة العرض على الشاشة(OSD(**

#### **الوصول إلى قائمةOSD**

<span id="page-24-0"></span>ملاحظة: يتم حفظ أي تغييرات تقوم بها تلقائيًا عند انتقالكم إلى قائمة أخرى أو الخروج من قائمة OSD أو الانتظار حتى تغلق قائمة OSD **ًا. تلقائی**

### . 1 اضغط على الزر لعرض قائمة OSD الرئیسیة.

القائمة الرئیسیة لمدخل HDMI

![](_page_24_Picture_5.jpeg)

![](_page_25_Picture_251.jpeg)

<span id="page-26-0"></span>![](_page_26_Picture_248.jpeg)

![](_page_27_Picture_80.jpeg)

![](_page_28_Picture_0.jpeg)

![](_page_29_Picture_407.jpeg)

![](_page_30_Picture_0.jpeg)

![](_page_31_Picture_130.jpeg)

![](_page_32_Picture_369.jpeg)

![](_page_33_Picture_386.jpeg)

![](_page_34_Picture_374.jpeg)

![](_page_35_Picture_0.jpeg)

![](_page_36_Picture_0.jpeg)

![](_page_37_Picture_0.jpeg)

![](_page_38_Picture_224.jpeg)

![](_page_39_Picture_124.jpeg)

**ملاحظة: تحتوي شاشتكم علی میزة مضمنة للمعایرة التلقائیة للسطوععللتعویض ن شیخوخةLED.**

#### **رسائل التحذیر OSD**

عند تمكين ميز ةالتباين الديناميكي(في أوضـاع إعداد الفيلم أو اللـعبة مسبقًا)، يتم تعطيل ضبط السطوع اليدوي<sub>.</sub>

#### **SE2419H**

![](_page_40_Picture_164.jpeg)

#### **SE2419HX**

![](_page_40_Figure_6.jpeg)

#### **SE2719H**

![](_page_40_Picture_8.jpeg)

#### **SE2719HX**

![](_page_41_Picture_106.jpeg)

قبل تعطیل وظیفة CI/DDC ، یتم عرض الرسالة التالیة.

#### **SE2419H**

![](_page_41_Picture_4.jpeg)

#### **SE2419HX**

![](_page_41_Picture_6.jpeg)

#### **SE2719H**

![](_page_42_Picture_1.jpeg)

#### **SE2719HX**

![](_page_42_Picture_67.jpeg)

#### عندما تدخل الشاشة الي وضع توفیر الطاقة، تظھر الرسالة التالیة.

#### **SE2419H**

![](_page_43_Picture_86.jpeg)

#### **SE2419HX**

![](_page_43_Picture_87.jpeg)

#### **SE2719H**

![](_page_43_Picture_88.jpeg)

#### **SE2719HX**

![](_page_43_Picture_8.jpeg)

في حالة عدم توصيل كبل VGA أو HDMI ، يظهر مربع حوار عائم كما هو موضح أدناه. وستدخل الشاشة الي وضع توفير الطاقة بعد 4 دقائق إذا تركت في هذه الحالة.

![](_page_44_Picture_1.jpeg)

#### **SE2419HX**

![](_page_44_Picture_129.jpeg)

**SE2719H**

![](_page_45_Picture_60.jpeg)

![](_page_45_Picture_61.jpeg)

انظر [استكشاف الأخطاء وإصلاحھا](#page-49-0) لمزید من المعلومات.

#### **إعداد الشاشة الخاصة بكم**

#### **ضبط دقة العرض الي 1080×1920**

<span id="page-46-0"></span>للحصول على أفضل أداء، قم بتعیین دقة الشاشة إلى ×1920 1080 بكسل عن طریق إجراء الخطوات التالیة:

#### في نظامويندوز 7:

 . 1 انقر فوق زر الماوس الأیمن فوق سطح المكتب وانقر فوق "دقة الشاشة". . 2 انقر فوق القائمة المنسدلة لدقة الشاشة واختر ×1920 1080. . 3 انقر فوق "موافق".

#### **فی دوزنظام وین 8 ویندوزنظامأو 8.1:**

. 1 حدد بلاط سطح المكتب للتبدیل إلى سطح المكتب الكلاسیكي. . 2 انقر فوق زر الماوس الأیمن فوق سطح المكتب وانقر فوق "دقة الشاشة" 3. انقر فوق القائمة المنسدلة لدقة الشاشة واختر 1920× 1080. 4.انقر فوق "موافق".

#### **في نظا دوزم وین 10:**

 . 1 انقر فوق زر الماوس الأیمن فوق سطح المكتب وانقر فوق "إعدادات العرض". . 2 انقر فوق إعدادات العرض المتقدمة. . 3 انقر على القائمة المنسدلة ضمن الدقة واختر ×1920 1080 4. انقر فوق "التطبيق".

إذا لم تشاھد الدقة الموصى بھا كخیار، فقد تحتاج إلى تحدیث برنامج تشغیل الرسومات الخاص بكم. استخدم إحدى الطرق التالیة لتحدیث برنامج تشغیل الرسومات:

#### **جھاز كمبیوترDell**

1.انتقل إلىwww.dell.com/support ، وأدخل علامة الخدمة الخاصة بكم، وقم بتنزيل أحدث برنامج تشغيل لبطاقة الرسومات الخاصة بكم. 2. بعد تر كيب بر امج التشغيل لمحول الر سومات الخاص بكم، حاول ضبط الدقة الي 1920×1080 مر ة أخر ي.

**ملاحظة: إذا لم تتمكن من ضبط الدقة الي 1×1920 080 ، فیرجى الاتصال بشركة Dell للاستفسار عن محول رسومات یدعم ھذه الدقة.**

#### **جھاز كمبیوتر غیرDell**

**في نظام ویندوز:7** .1 انقر فوق زر الماوس الأیمن فوق سطح المكتب وانقر فوق "التخصیص". .2انقر فوق تغییر إعدادات العرض. .3 انقر فوق إعدادات متقدمة. .4 حدد مزود وحدة التحكم علي الرسومات من الوصف الموجود علي أعلى النافذة (مثل NVIDIA و AMD و Intel وغیرھا). .5راجع الموقع الالكترونیلمزود بطاقات الرسومات للحصول على برنامج التشغیلالمحدث (مثلcom.AMD.www أو com.NVIDIA.www(. .6 بعد تركیب برامج التشغیل لمحول الرسومات، حاول ضبط الدقة الي 1920×1080 مرة أخرى.

#### **فینظام ویندوز8 ونظام ویندوز:8.1**

.1 حدد بلاط سطح المكتب للتبدیل إلى سطح المكتب الكلاسیكي. .2 انقر فوق زر الماوس الأیمن فوق سطح المكتب وانقر فوق "التخصیص". .3انقر فوق تغییر إعدادات العرض. .4 انقر فوق إعدادات متقدمة. .5 حدد مزود وحدة التحكم علي الرسومات من الوصف الموجود علي أعلى النافذة (مثل NVIDIA و AMD و Intel وغیرھا). .6 راجع الموقع الالكترونیلمزود بطاقات الرسومات للحصول على برنامج التشغیل المحدث (مثل com.AMD.www أو .(www.NVIDIA.com .7 بعد تركیب برامج التشغیل لمحول الرسومات، حاول ضبط الدقة الي 1920×1080 مرة أخرى.

# **في نظام ویندوز:10**

.1 انقر فوق زر الماوس الأیمن فوق سطح المكتب وانقر فوق "إعدادات العرض". .2 انقر فوق إعدادات العرض المتقدمة. .3 انقر فوق خصائص محول العرض. .4 حدد مزود وحدة التحكم علي الرسومات من الوصف الموجود علي أعلى النافذة (مثل NVIDIA و AMD و Intel وغیرھا). .5راجع الموقع الالكترونیلمزود بطاقات الرسومات للحصول على برنامج التشغیل المحدث (مثل com.AMD.www أو .(www.NVIDIA.com

.6 بعد تركیب برامج التشغیل لمحول الرسومات، حاول ضبط الدقة الي 1920×1080 مرة أخرى.

ملاحظة: إذا كنت غير قادر ا على تعيين الدقة المستحسنة، يرجى الاتصال بالشركة المصنّعة لجهاز الكمبيوتر الخاص بكم أو التفكير في شراء محول رسومات یدعم دقة الفیدیو.

# **إمالة الاستخدام**

یمكنكم إمالة الشاشة للحصول على زاویة المشاھدة الأكثر راحة.

**ملاحظة: الحامل یكون غیر متصلا عندما یتم شحن الشاشة من المصنع.**

<span id="page-48-0"></span>![](_page_48_Picture_3.jpeg)

# **استكشاف الأخطاء وإصلاحھا**

**ًا من الإجراءات المذكورة في ھذا القسم، اتبع [إرشادات](#page-55-0) السلامة. تحذیر: قبل أن تبدأ أی**

**الاختبار الذاتي**

<span id="page-49-0"></span>توفر شاشتكم میزة اختبار ذاتي یسمح لكم بالتحقق مما إذا كانت شاشتكم تعمل بشكل صحیح. إذا كان شاشتكم والكمبیوتر متصلین بشكل صحیح ولكن تظل شاشة العرض مظلمة، فقم بتشغیل الاختبار الذاتي للشاشة عن طریق تنفیذ الخطوات التالیة:

.1 قم بتشغیل كل من الكمبیوتر والشاشة الخاصة بكم.

.2 افصل جمیع كابلات الفیدیو عن الشاشة. وبھذه الطریقة، لا یلزم أن یشارك الكمبیوتر.

.3 قم بتشغیل الشاشة.

إذا كانتالشاشةتعمل بشكل صحیح، تكتشف أنھ لا توجد إشارة وتظھر إحدى الرسائل التالیة. وفي وضع الاختبار الذاتي ، یظل مؤشرLEDللطاقة أبیض.

![](_page_49_Picture_263.jpeg)

#### **SE2419HX**

![](_page_49_Picture_264.jpeg)

**SE2719H**

![](_page_50_Picture_1.jpeg)

#### **SE2719HX**

![](_page_50_Picture_32.jpeg)

**ملاحظة: یظھر ھذا المربع ً أیضا أثناء تشغیل النظام العادي عند قطع اتصال كابل الفیدیو أو تلفھ.** . 4 قم بإیقاف تشغیل الشاشة وإعادة توصیل كابل الفیدیو و؛ ثم قم بتشغیل الكمبیوتر والشاشة. إذا ظلت الشاشة مظلمة بعد إعادة توصیل الكبلات، فافحص وحدة التحكم بالفيديو والكمبيوتر .

#### **التشخیص المدمج**

<span id="page-51-0"></span>تحتوي شاشتكم على أداة تشخیص مضمّنة تساعدكم على تحدید ما إذا كانت أي مشكلة غیر طبیعیة في الشاشة تواجهكم مشكلة متأصلة في شاشتكم أو تتعلق بجھاز الكمبیوتر وبطاقة الفیدیو.

**ملاحظة: یمكنكم تشغیل التشخیص المدمج فقط عند فصل كابل الفیدیو وتكون الشاشة في وضع الاختبار الذاتي.**

![](_page_51_Figure_4.jpeg)

لتشغيل التشخیصات المدمجة

. 1 تأكد من أن الشاشة نظیفة (لا توجد جزیئات الغبار على سطح الشاشة).

2.افصل كابل (كابلات) الفيديو من الجزء الخلفي من الكمبيوتر أو الشاشة. وثم تدخل الشاشة في وضع الاختبار الذاتي.

3. اضغط بالاستمرار على الزر 1 لمدة 5 ثوان. تظهر شاشة رمادية.

4 قم بالتحقق بعنایة مما اذا كانت الشاشة مشوهة.

. 5 اضغط على الزر 1 في الجزء السفلي من الشاشة مرة أخرى. ویتغیر لون الشاشة إلى اللون الأحمر.

.6 قم بالتحققمما اذا كانت مالشاشة شوھة.

7. كرر الخطوتین 5 و 6 لفحص العرض في الشاشات الخضر اء والزرقاء والسوداء والبیضاء وشاشة النص.

#### **المشاكل الشائعة**

یحتوي الجدول التالي على معلومات عامة حول مشاكل الشاشات الشائعة التي قد تواجھھا والحلول الممكنة :

<span id="page-52-0"></span>![](_page_52_Picture_286.jpeg)

![](_page_53_Picture_194.jpeg)

# **مشاكل خاصة بالمنتج**

<span id="page-54-0"></span>![](_page_54_Picture_120.jpeg)

#### **تعلیمات الأمان**

<span id="page-55-0"></span><u>أ</u>/تحذير : قد يؤدي استخدام عناصر التحكم أو عمليات الضبط أو الاجراءات غير المحددة في هذه الوثائق إلى التعرض للصدمات و/ أو المخاطر **الكھربائیة و/ أو المخاطر المیكانیكیة.**

للحصول على معلومات حول تعلیمات الأمان، راجع دلیل معلومات المنتج.

**إشعارات FCC) الولایات المتحدة فقط) وغیرھا من المعلومات التنظیمیة** للاطلاع على إشعارات FCCوغیرھا من المعلومات التنظیمیة، انظر الموقع الإلكتروني للامتثال التنظیمي الموجود على الموقع الالكتروني .www.dell.com/regulatory\_compliance

#### **الاتصال بشركةDell**

للعملاء في الولايات المتحدة، اتصل بـ DELL-800-099-099-800-0990. (800-999-8355).

حكم الملاحظة: إذا لم يكن لديك اتصال إنترنت نشط، فيمكنكم العثور على معلومات الاتصال على فاتورة الشراء أو قسيمة التعبئة أو الفاتورة أو **كتالوج منتجDell .**

توفر Dell العدید من خیارات الدعم والخدمة عبر الإنترنت والھاتف. ویختلف التوفر باختلاف البلد والمنتج، وقد لا تتوفر بعض الخدمات في منطقتكم.

للحصول على محتوى دعم الشاشة عبر الإنترنت:

. www.dell.com/support/monitorsبزیارة قم .1 للاتصال بشركة Dell بشأن المبیعات أو الدعم الفني أو مشكلات خدمة العملاء: . www.dell.com/support بزیارة قم .1

.2 قم بالتحقق من بلدكم أو منطقتكم في القائمة المنسدلة "اختر البلد / المنطقة" في أسفل الصفحة.

.3 انقر فوق اتصل بنا على الجانب الأیسر من الصفحة.

4 حدد الخدمة أو رابط الدعم المناسب بناءً على حاجتكم.

.5اختر طریقة الاتصال بشركة Dell الملائمة لكم.

<u>أ</u>/تحذير : بالنسبة للشاشات ذات الحواف اللامعة، يجب على المستخدم أن يفكر في وضع الشاشة حيث قد يتسبب الإطار في انعكاسات مزعجة من

**الضوء المحیط والسطوح المحیطة.**

#### **توزیعات دبوس**

موصل 15 دبوس Sub-D

<span id="page-56-0"></span>![](_page_56_Picture_2.jpeg)

![](_page_56_Picture_154.jpeg)

**توزیعات دبوس**

موصل 19 دبوس HDMI

![](_page_57_Picture_2.jpeg)

![](_page_57_Picture_220.jpeg)